## **03.05 - GridVis-Service (GridVis-Dienst)**

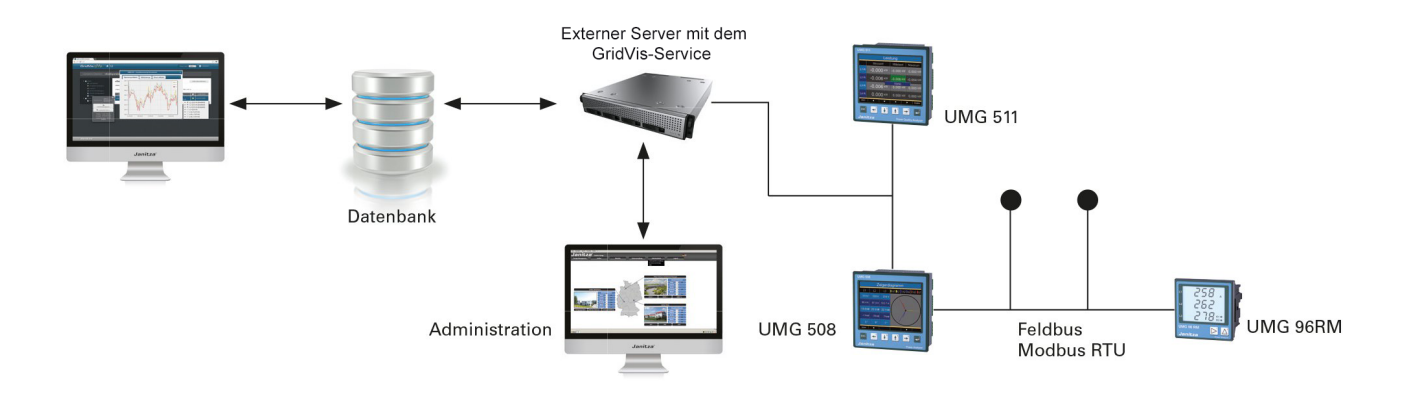

## **Beschreibung**

- Der **GridVis-Service** ist ein Dienst, der in den Systemdiensten Ihres Betriebssystem hinterlegt ist und ohne Benutzeroberfläche im Systemhintergrund läuft.
- $\bullet$ Der **GridVis-Service** (Systemdienst) läuft analog zu Ihrer GridVis-Desktop-Installation über einen Systemdienst auf einem entfernten Server und kommuniziert mit den Messgeräten.
- Die Installation des GridVis-Dienstes funktioniert ab der Edition GridVis-Standard.
- Der Systemdienst liest, ohne geöffnete GridVis-Desktop-Programmoberfläche, permanent im Hintergrund Daten aus den Messgeräten.
- Durch die Installation des GridVis-Dienstes (Service-Installation) ist eine Parallelnutzung Ihres Projekts durch mehrere Clients möglich.
- Die Konfiguration von Projekten und Messgeräten erfolgt über die GridVis-Desktop-Programmoberfläche.
- Danach erfolgt die Übergabe der Geräterechte an den GridVis-Dienst.
- $\bullet$ Den GridVis-Dienst konfigurieren Sie über den Webbrowser.
- Grafische und statistische Auswertungen laufen weiterhin über die GridVis-Desktop.  $\bullet$

## HINWEIS!

O)

- Im GridVis-Service (Systemdienst) konfigurieren Sie für die Editionen GridVis **Standard** und **Expert** Ihre Einstellungen für einen **E-Mail-Server**. Dies ist z.B. notwendig für eine Alarm-Benachrichtigung per E-Mail (siehe: im **Alarm-Management** unter **[Neuen Alarmplan](https://wiki.janitza.de/display/GVOH/Neuen+Alarmplan)** und **[Senden einer E-Mail](https://wiki.janitza.de/pages/viewpage.action?pageId=130914860)**).
- Das Fenster **E-Mail-Server** erreichen Sie in Ihrer GridVis-Edition **Standard** oder **Expert** (Plattform **GridVis-WEB)** unter **N avigationsmenü** --> **Einstellungen** --> **E-Mail** (Tab **E-Mail-Server**).
- Um im GridVis-Service (Dienst) den **E-Mail-Server** zu konfigurieren, befragen Sie ggf. Ihren Netzwerk-Administrator nach den Zugangsdaten!

Abb.: GridVis-WEB - E-Mail-Server

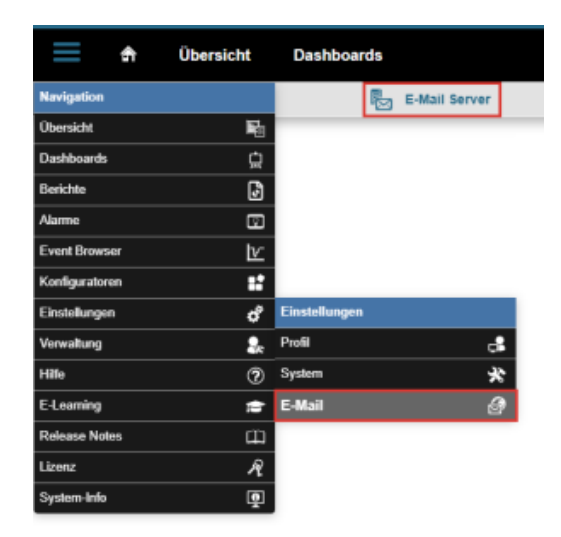